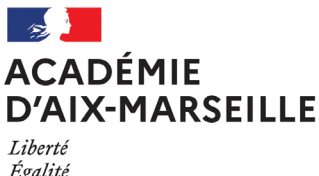

Égalité Fraternité Division des Structures et des Moyens

DSM/22-942-55 du 19/09/2022

## **CONSTAT DE RENTREE DE L'UTILISATION DES MOYENS D'ENSEIGNEMENT ET VALIDATION DES CAMPAGNES D'HSA ET D'IMP ANNUELLES**

Destinataires : Mesdames et messieurs les IA-DASEN, Mesdames et messieurs les chefs d'établissement du second degré

Dossier suivi par : Lycées/LP/EREA : Gestionnaires réseaux de la DSM - Tel : 04 42 91 71 57/58/65/66 - 04 42 91 75 07/65 - Collèges du 04 : Mme SANVOISIN - Tel : 04 92 56 57 31 - Collèges du 05 : Mme PABLO - Tel : 04 92 56 57 20 - Collèges du 13 : DMAP - Tel : 04 91 99 66 87/88/89 et 91 - Collèges du 84 : M. BROCHAYE / Mme DESBONNET - Tel : 04 90 27 76 35/45 - Etablissements privés sous contrat : DEEP Mme BERTRAND - Tel : 04 42 95 29 22

Le constat des effectifs scolarisés et des modalités d'utilisation des moyens d'enseignement est une échéance importante de ce début d'année scolaire. Cet acte de gestion a deux finalités : fournir une description des conditions d'enseignement au travers de l'utilisation des moyens d'enseignement et permettre le paiement des indemnités et heures supplémentaires effectuées par les enseignants.

La présente circulaire concerne la description des services des enseignants et des structures pédagogiques de l'établissement, engendrant la mise en paiement via le logiciel STSWEB des HSA et des IMP annuelles. La bonne marche de ces opérations repose sur un dialogue renforcé entre les établissements et les services académiques et sur un calendrier maîtrisé afin que les personnels soient rémunérés au plus juste et au plus tôt.

### **1) Un dialogue renforcé**

La mise en paiement des HSA et des IMP annuelles n'est possible que si deux conditions sont remplies :

- des services d'enseignement correctement renseignés : ORS respecté (absence de sous service), activités responsabilité établissement (ARE : forfaits UNSS, commune différente) et pondérations (pré-bac dans la limite d'1h et post-bac) décrites, effectifs dans les groupes, modalités de cours et taille des structures précisés,
- une campagne de rentrée (type R) ouverte.

Pour échanger sur les informations saisies dans STSWEB, une fiche de dialogue de gestion (cf. annexes) est mise à la disposition des établissements scolaires et des services de tutelle. Ce document est accessible depuis le PIA (services académiques, EPLE et établissements privés) via « ressources » dans la rubrique applications/organisation scolaire. Vous pourrez également vous référer à la « mallette des documents des SI » accessible sur le PIA EPLE qui comprend la documentation sur ASIE et STS Web.

Une fois l'échange réalisé et les bloquants dans STSWEB levés, le paiement des HSA et IMP annuelles peut être effectué. Pour cela, la campagne de transfert est ouverte par le service d'organisation scolaire compétent pour l'établissement concerné. Le chef d'établissement est ensuite en mesure de valider le transfert des informations.

### **2) Un calendrier maîtrisé**

Une mise à jour de STSWEB sera livrée le 21 septembre 2022, en conséquence **l'ouverture de la campagne initiale de remontée des services interviendra à compter du 22 septembre 2022**. La saisie des IMP est également bloquée jusqu'à l'intervention de la mise à jour.

Par ailleurs, les remontées de services s'inscrivent dans un calendrier de paye très contraint :

- pour la paye d'octobre, remontée avant le 24 septembre 2022,
- pour la paye de novembre, remontée avant le 22 octobre 2022,
- et pour la paye de décembre, remontée avant le 10 novembre 2022.

Compte tenu de ces contraintes, et afin de permettre aux enseignants de bénéficier des effets financiers inhérents à leur service au plus tard sur la paye de novembre, **il convient impérativement que les saisies de toutes les HSA et des IMP annuelles déjà établies soient effectuées au plus tard le 21 octobre 2022**.

**POUR MEMOIRE modalités entrées en vigueur rentrée scolaire 2021-2022** :

1. La note DGRH en date du 18 novembre 2020 précise les conditions dans lesquelles la part modulable de l'ISOE peut être attribuée aux professeurs affectés en SEGPA exerçant les missions de professeur principal.

2. La circulaire du 26/08/2021 introduit et définit les nouvelles fonctions de professeur référent de groupe d'élèves, qui assure un suivi individualisé renforcé de l'élève en complément ou à la place du professeur principal en classes de 1ère et Terminale. Le plafonnement du nombre de parts modulables est resté identique : une part en 1ère et deux parts en Terminale.

La mise en œuvre technique de ces deux dispositifs a nécessité une évolution de l'application STSWEB, désormais paramétrée afin de permettre cette attribution.

### **NOUVEAUTES rentrée scolaire 2022-2023 :**

1. Le décret N°2021-1326 du 12 octobre 2021 rend compatible l'exercice des fonctions à temps partiel avec la réalisation d'heures supplémentaires annuelles pour les personnels enseignants titulaires des établissements d'enseignement du second degré.

2. Modification sur les imputations des IMP entre les programmes 0141 (ENS) et 0230 (EDU) : il sera possible d'imputer l'IMP des CPE sur le programme 0141, dans le respect des enveloppes déléguées. Il ne sera donc plus nécessaire de demander la bascule des IMP de ENS vers EDU. Attention : cette évolution ne concerne pas l'IMP « devoirs faits » qui reste imputée sur le 0230, quelle que soit la catégorie de bénéficiaire.

La mise en œuvre technique de ces nouvelles modalités devrait être prise en compte par la mise à jour de l'application STSWEB du 21 septembre 2022.

## **Correspondants de l'opération « constat de rentrée de l'utilisation des moyens d'enseignement et validation des campagnes d'HSA et d'IMP annuelles »**

### **Rectorat / DSDEN :**

Suivi d'organisation scolaire : fonctionnalités de gestion STS-Web, fiche de dialogue de gestion, gestion des campagnes.

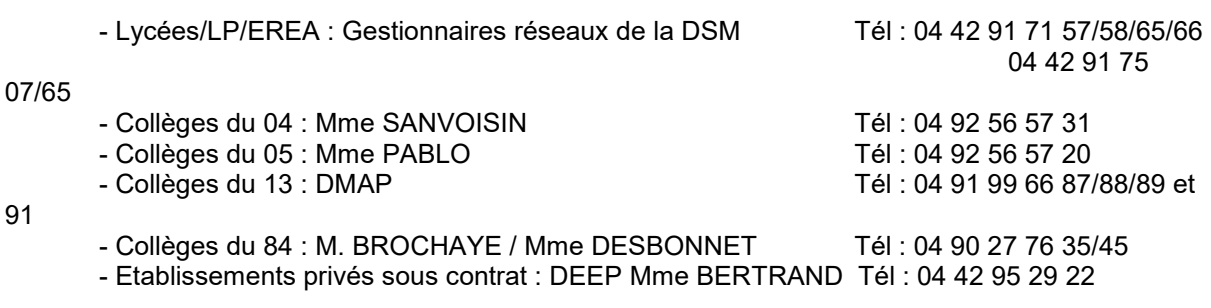

**DIASI** : Fonctionnalités applicatives STS-Web et problèmes techniques

# **CALENDRIER PREVISIONNEL\* DES CAMPAGNES STS WEB**

## **ANNEE SCOLAIRE 2022-2023**

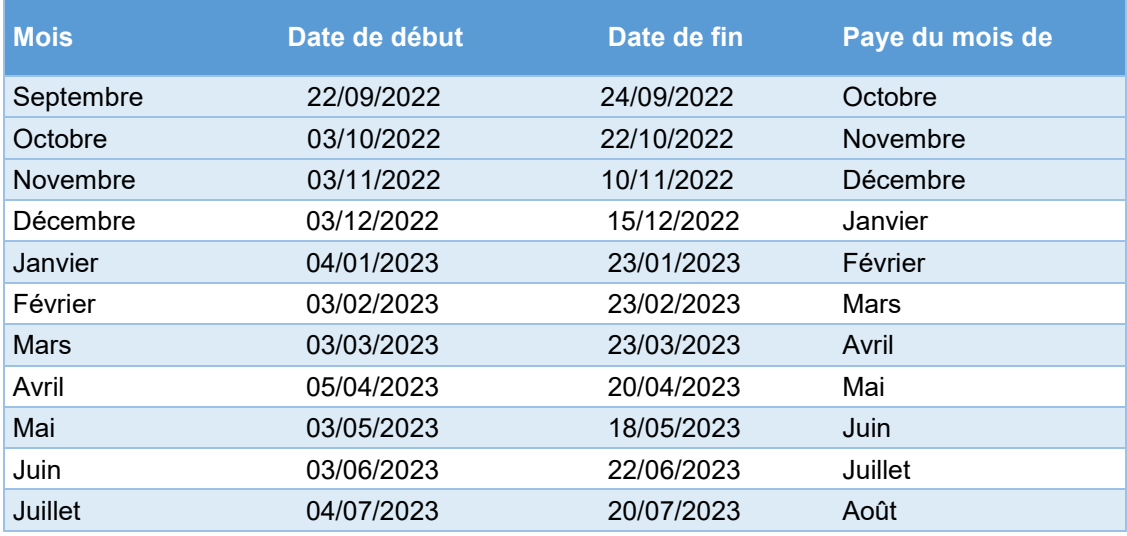

\* A partir du 01/01/2023, le calendrier prévisionnel est susceptible de modifications en fonction du calendrier paie non défini à ce jour.

## **Dispositions spécifiques aux établissements privés sous contrat d'association**

### **1/ Calendrier des campagnes**

Campagne initiale de la rentrée scolaire de type R : du 22/09 au 10/11/2022 Ajustement en cours d'année scolaire : ouverture d'une campagne par établissement, sur demande.

### **2/ Mode opératoire**

Rappel : La bascule des services des enseignants dans l'application STSWEB est un préalable au lancement de la procédure de remontée : cette bascule permet aux services académiques d'identifier les ajustements à opérer (modification des ventilations de service entre établissements d'une même cité scolaire, ajustement HP/HSA…)

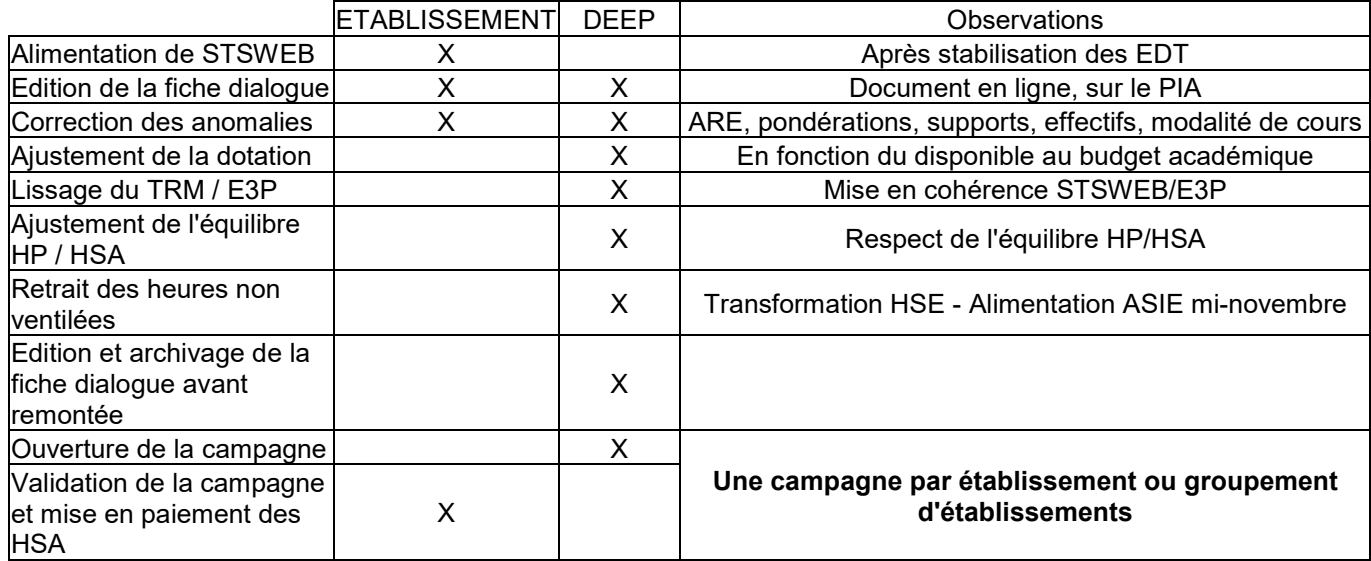

Je vous remercie de votre collaboration.

*Signataire : Pour le Recteur et par délégation, David LAZZERINI, Secrétaire Général Adjoint de l'Académie d'Aix-Marseille*

### **ACADEMIE D'AIX-MARSEILLE**

### **Services académiques : DSM, DOS des DSDEN, DIASI, SIAES**

Numéro d'établissement : Nom établissement : <br>
Ville : Ville : Ville : Type étab. :

### **FICHE DE DIALOGUE SUR LES DONNEES DE STS-WEB**

### **Equilibre général des ressources et des consommations**

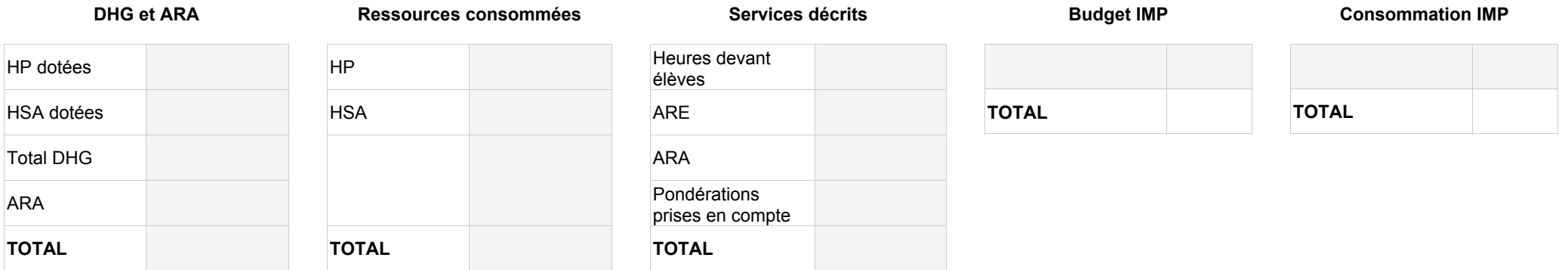

Ecart ressources consommées - services décrits (yc ARA)

Ecart DGH+ARA - services décrits (yc ARA)

Ecart HSA dotées - HSA consommées

### **Ecarts Ecarts IMP E**

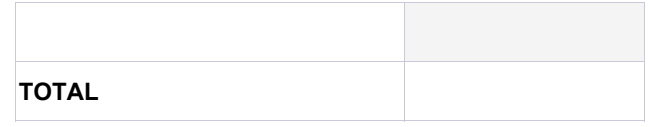

#### **Ecart entre ressources consommées et Services décrits**

#### - Ressources consommées : HP consommées + HSA consommées

Cette somme est égale à l'ensemble des ressources que vous avez mobilisées pour financer les services de vos enseignants affectés dans la fonction ENS de votre établissement.

- Services décrits : (Heures devant élèves + ARE + ARA + pondérations prises en compte)

Cette deuxième somme est le pendant de la première mais vue sous l'angle de l'utilisation des moyens. Vous remarquerez que les ARA sont ajoutées aux services.

*Si une différence apparaît entre les deux sommes elle doit être analysée en commun par le chef d'établissement et le responsable DOS concerné avant validation.*

#### **Ecart entre dotation et Services décrits**

#### - Dotation : DGH HP + DGH HSA + ARA

Cette somme décrit l'ensemble des dotations reçues par l'établissement. Noter que les ARA sont ajoutées car par définition elles participent in fine au calcul des HSA.

#### - Services décrits : Heures d'enseignement + pondérations + ARE + ARA

#### **Ecart entre HSA dotées et HSA consommées**

Les HSA dotées correspondent à la dotation que vous avez reçue en HSA. Les HSA consommées correspondent à la somme des HSA que vous avez réparties lors de la campagne de rentrée de répartition de service.

*Si une différence apparaît entre les deux sommes elle doit être analysée en commun par le chef d'établissement et le responsable DOS concerné avant validation. Une explication classique de la différence est la répartition d'heures sur la discipline fictive Z9999*

#### **Ecart entre les IMP-E dotées et les IMP-E consommées**

Les IMP-E dotées correspondent à la dotation que vous avez reçue en unité. Les IMP-E consommées correspondent à la somme des unités que vous avez réparties lors de la répartition de service.

## **ETAT de consommation des ARE, ARA, IMP E permanentes et IS (indemnités de sujétion)**

### **Consommation des ARE par discipline de poste et motif (code)**

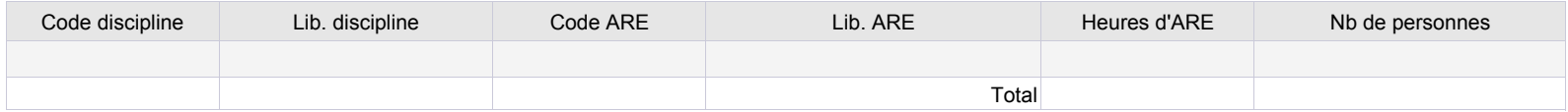

### **Consommation des ARA par discipline de poste et motif (code)**

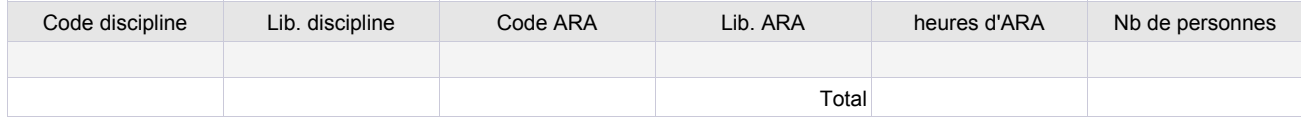

### **Consommation des IMP-E permanentes par discipline de poste et motif (code)**

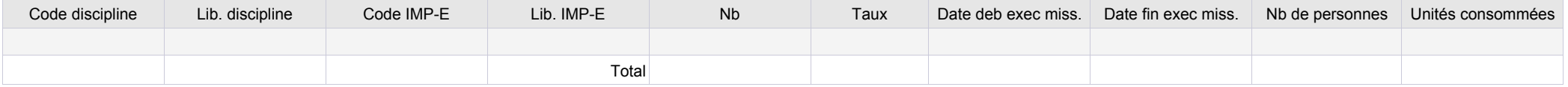

### **Consommation des IS par discipline de poste et motif (code)**

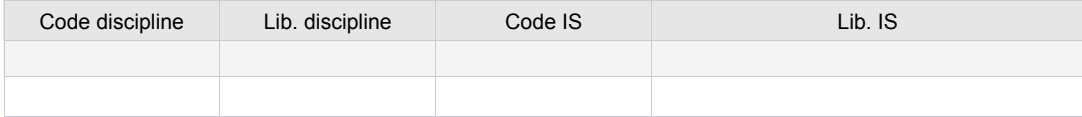

#### **Enseignants en sous service**

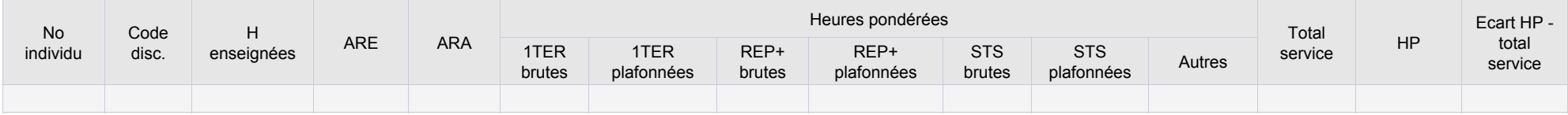

### **Etat de consommation des heures de pondérations**

#### **Les heures de pondération sont automatiquement calculées par l'application :**

- dès lors que les services ont été pondérés au taux réglementaire. A cet égard, il convient de proscrire l'utilisation de taux non réglementaires

- dans la limite des plafonds réglementaires : 10 premières heures d'enseignement en cycle terminal de la voie générale et technologique / toutes les heures d'enseignement comprises dans l'ORS, déduction faite des ARE et ARA, de l'agent en STS et en CLG REP+

#### **Certaines situations nécessitent une vigilance particulière :**

- une affectation sur plusieurs établissements implique un échange entre chefs d'établissement pour corriger, le cas échéant, le calcul automatique de la pondération - pour les enseignants titulaires d'un poste de CPGE, dans l'hypothèse d'heures données en cycle terminal en sus d'un service complet en CPGE, il convient de supprimer la pondération du cycle terminal

- les services des personnels stagiaires affectés sur une nature de support PSTG doivent tenir compte des heures de pondération car ils ne peuvent bénéficier d'heure supplémentaire

#### **Taux de pondération non prévus par les textes**

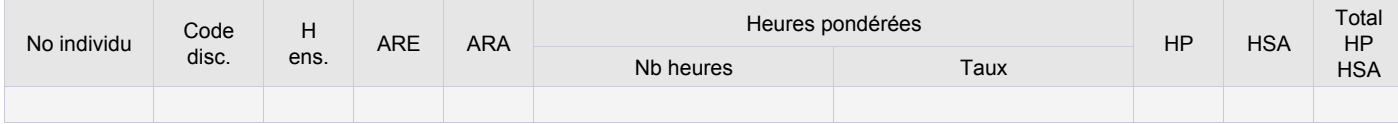

#### **Cas des enseignants en double affectation dans deux établissements différents (complément de service ou double affectation AFA, PRO, REP)**

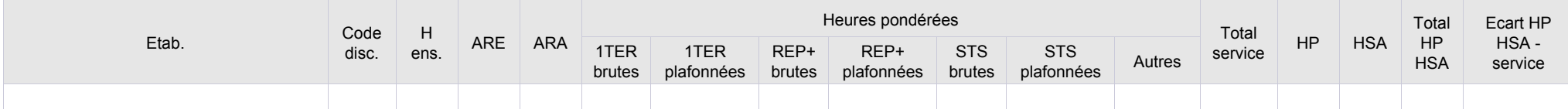

#### **Enseignants sur poste CPGE ayant des pondérations autres que CPGE**

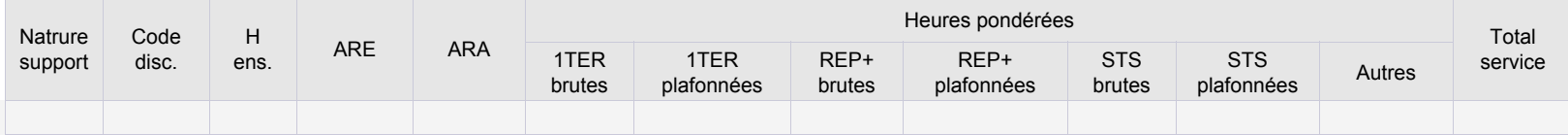

### **Enseignants à temps partiel dont le service décrit est différent de la quotité HP**

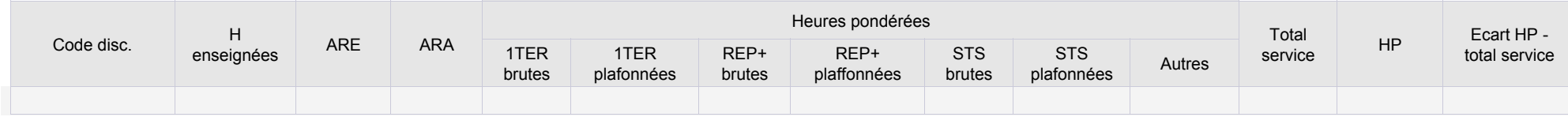

## **Taille des structures**

#### **- Répartition par taille de groupe :**

Les effectifs des groupes de l'application STS WEB sont décrits dans deux champs : l'effectif prévu et l'effectif calculé. L'effectif prévu est saisi par vos soins dans l'application STS WEB. L'effectif calculé est renseigné automatiquement par l'application STS WEB. Il correspond au nombre d'élèves que vous avez rattaché à ce groupe via l'application SIECLE Base Elèves Etablissement, cet effectif est donc égal à la somme des élèves affectés au groupe.

Ainsi si vous n'avez rattaché que quelques élèves à un groupe (par exemple en attente d'une saisie exhaustive, suite à un essai,....), supposons trois, ce sera cet effectif calculé égal à trois qui sera transféré alors même que vous aviez prévu que ce groupe accueille 25 élèves par exemple. Il est donc important de vous assurer que les effectifs des deux champs sont correctement remplis et correspondent à un effectif réel. Si vous n'affectez pas individuellement les élèves aux groupes alors l'effectif calculé sera à zéro. Il vous faudra alors vous concentrer sur l'effectif prévu puisque seul ce dernier sera pris en considération dans des calculs ultérieurs. Dans le tableau affiché c'est l'effectif déclaré (prévu) qui est pris en compte.

#### **- Répartition par taille de division :**

Les effectifs des divisions correspondent à ceux déclarés sur la Base Elèves Etablissement (BEE) lors du constat de rentrée à quelques élèves près si vous avez effectué des modifications postérieurement au constat.

#### **Répartition par taille de groupe**

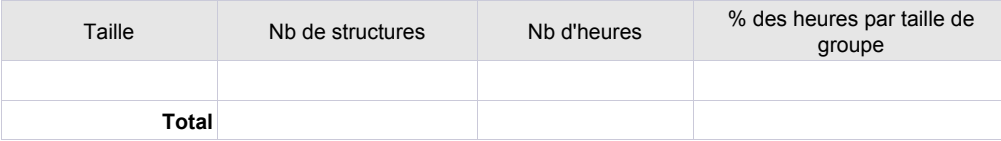

#### **Répartition par taille de division**

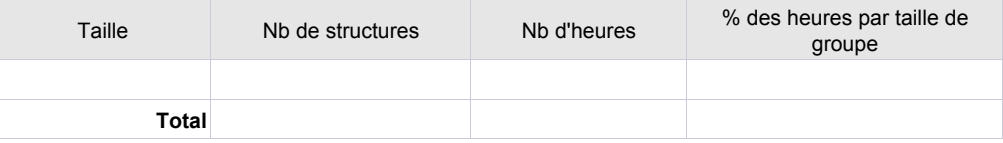

#### **- Tailles de structures extrêmes :**

Si l'effectif prévu dans les structures est :

- < ou = 10 élèves pour tous les types d'établissement
- >30 élèves pour les collèges et les LP
- >35 élèves pour les lycées
- >20 élèves pour les SEGPA
- … il est alors considéré comme une anomalie potentielle. Cet effectif peut cependant être justifié. Néanmoins, les services de DOS pourront vous contacter pour vérifier avec vous les informations signalées.

#### **Structures de taille inférieure ou égale à 10**

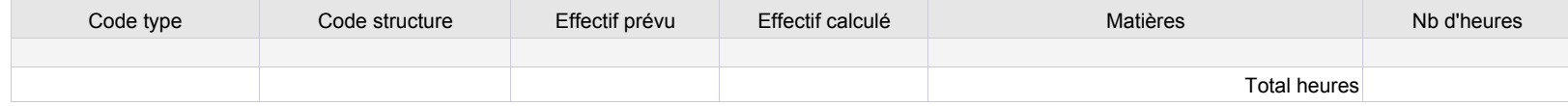

#### **Structures de taille supérieure à 30 pour les collèges et LP, 35 pour les lycées et 20 pour les SEGPA et EREA**

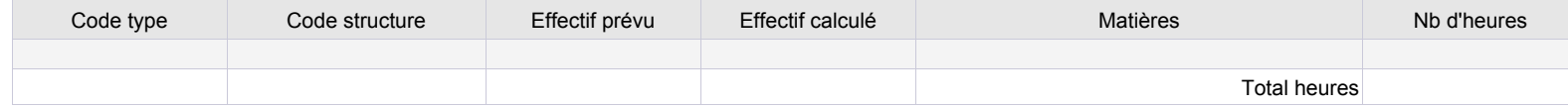

#### **- Les groupes avec effectif calculé différent de zéro**

Lorsque vous constatez qu'un effectif calculé est irréaliste, il faut alors :

- soit remettre l'effectif calculé à zéro et donc désinscrire les élèves du groupe
- soit désinscrire ou inscrire selon le cas les élèves de manière à ce que le total de l'effectif calculé corresponde à la réalité.

Dans tous les cas il est nécessaire que l'effectif prévu soit conforme à la réalité.

#### **EN RESUME :**

**Pour les divisions : les effectifs ont été validés lors du constat de rentrée Pour les groupes : l'effectif prévu doit correspondre à la réalité et l'effectif calculé doit soit être égal à zéro, soit correspondre à la réalité.**

#### **Liste des groupes avec un effectif calculé différent de 0**

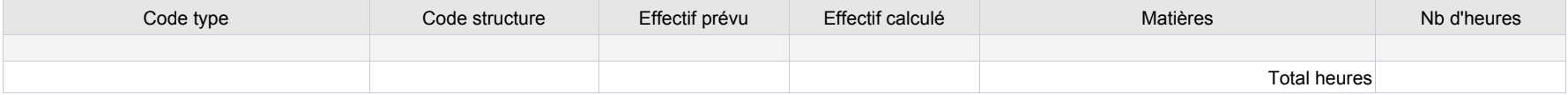

### AI, AP, AT, CG, MO, PL, TD, TP et EC

### **Répartition des heures d'enseignement par modalité de cours**

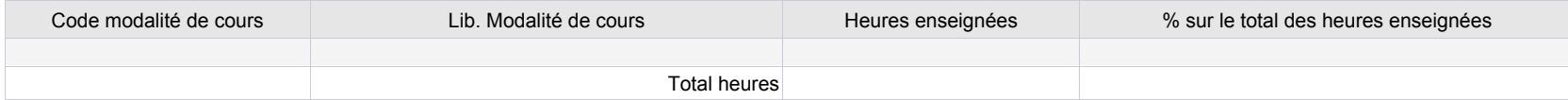

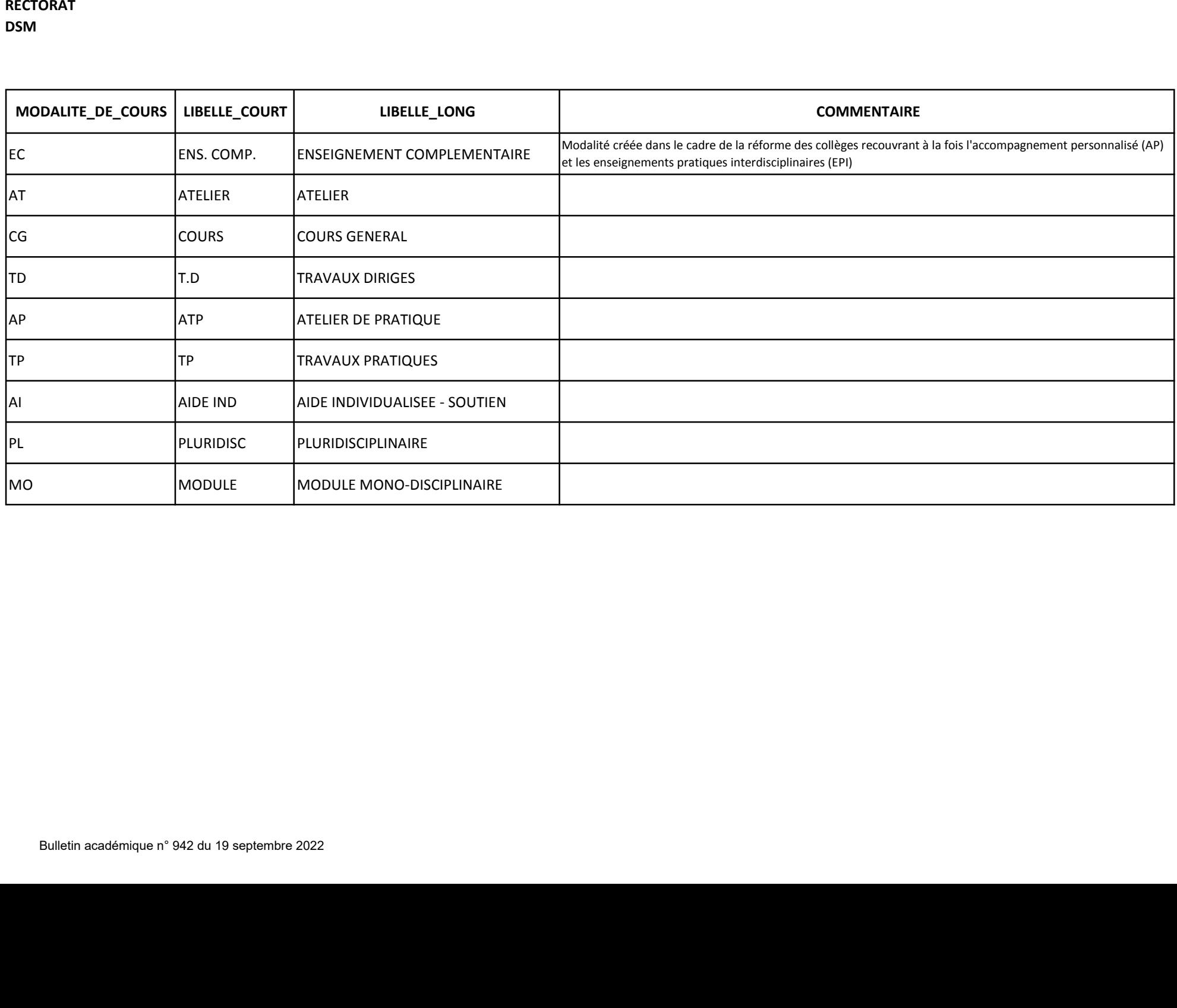

# Motifs d'ARE réglementaires

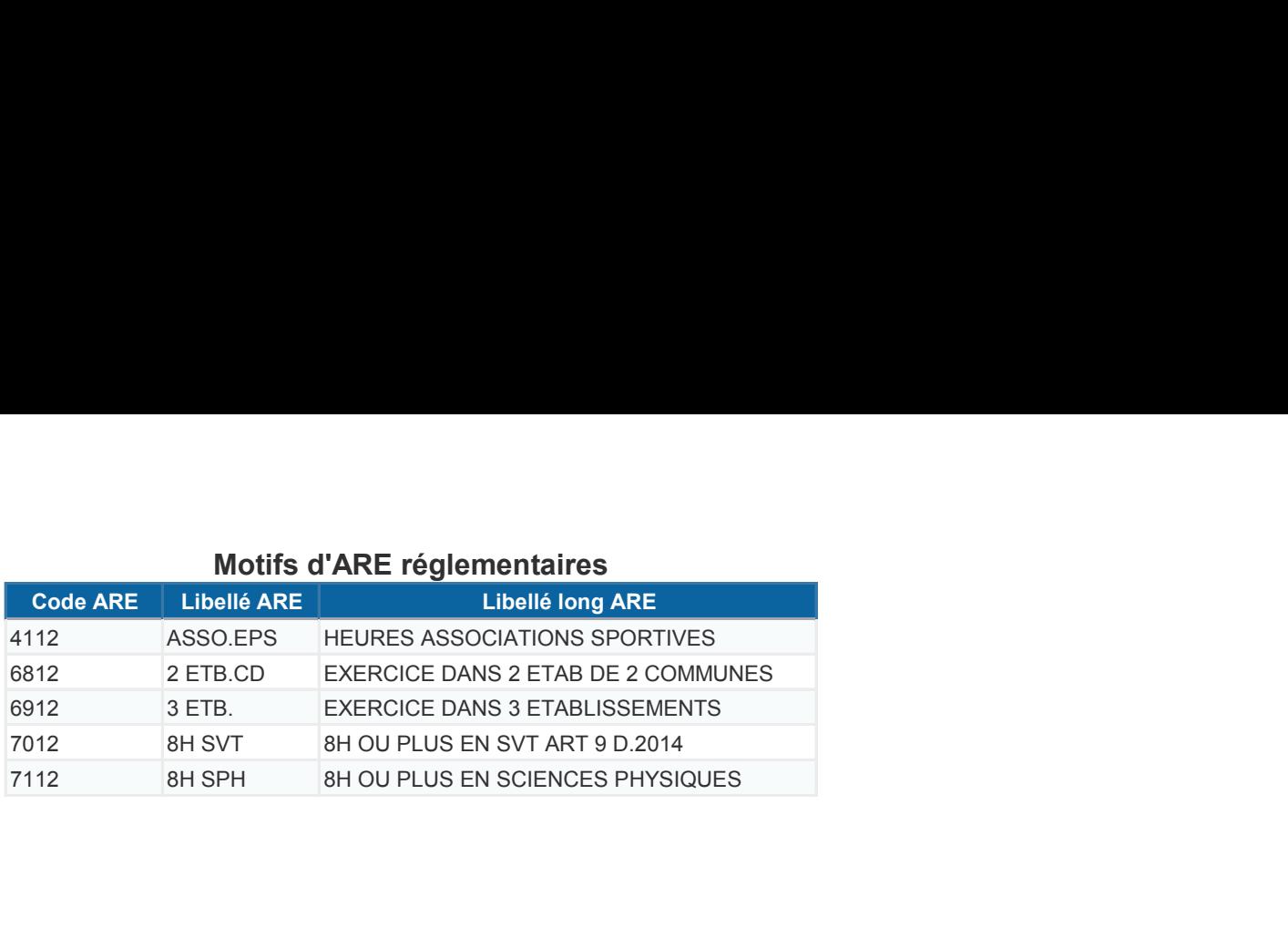

# Motifs d'IMP établissement, qui peuvent aussi être des ARE après accord des services de gestion des moyens

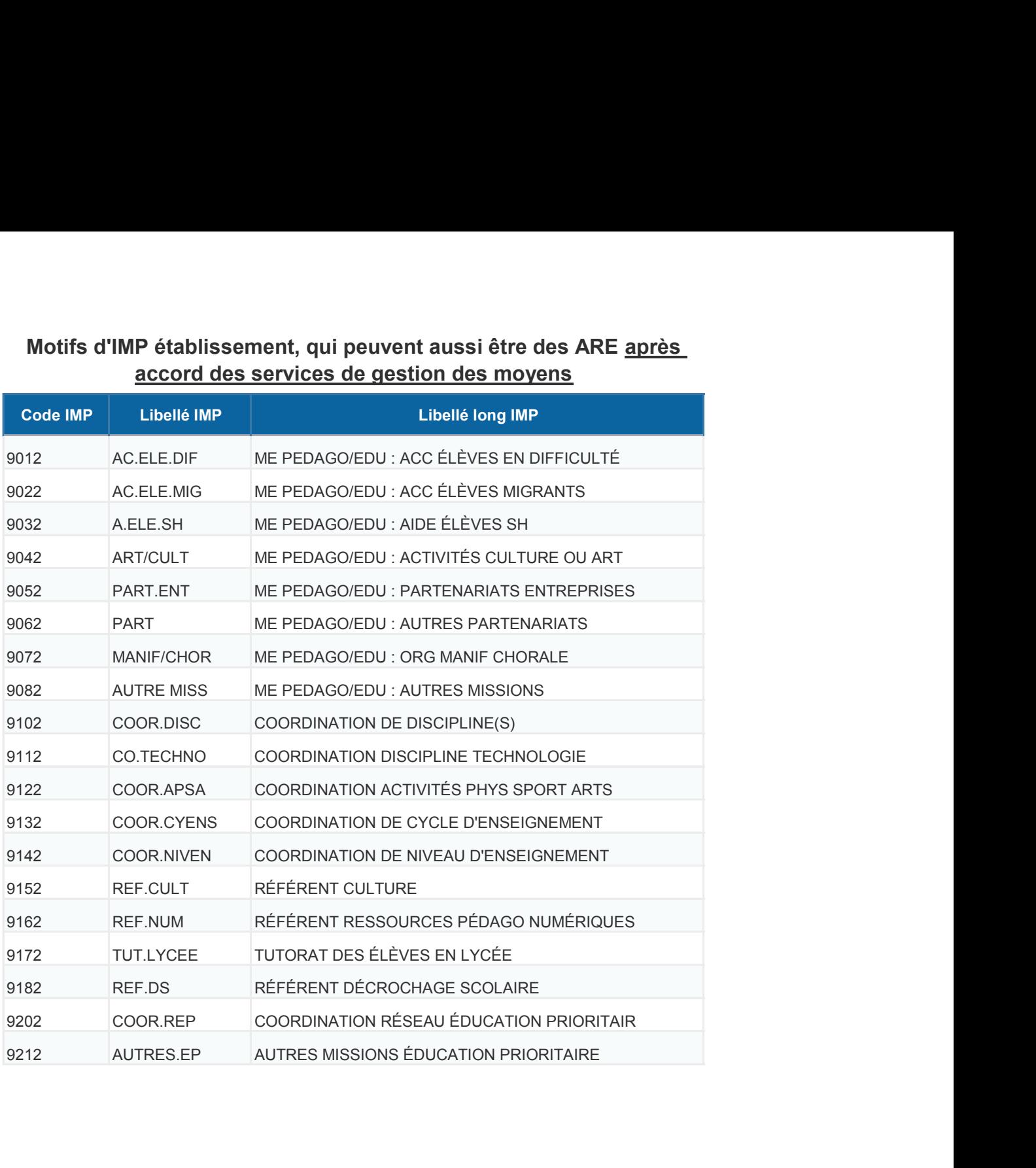

# Motifs d'ARA et d'IMP académiques

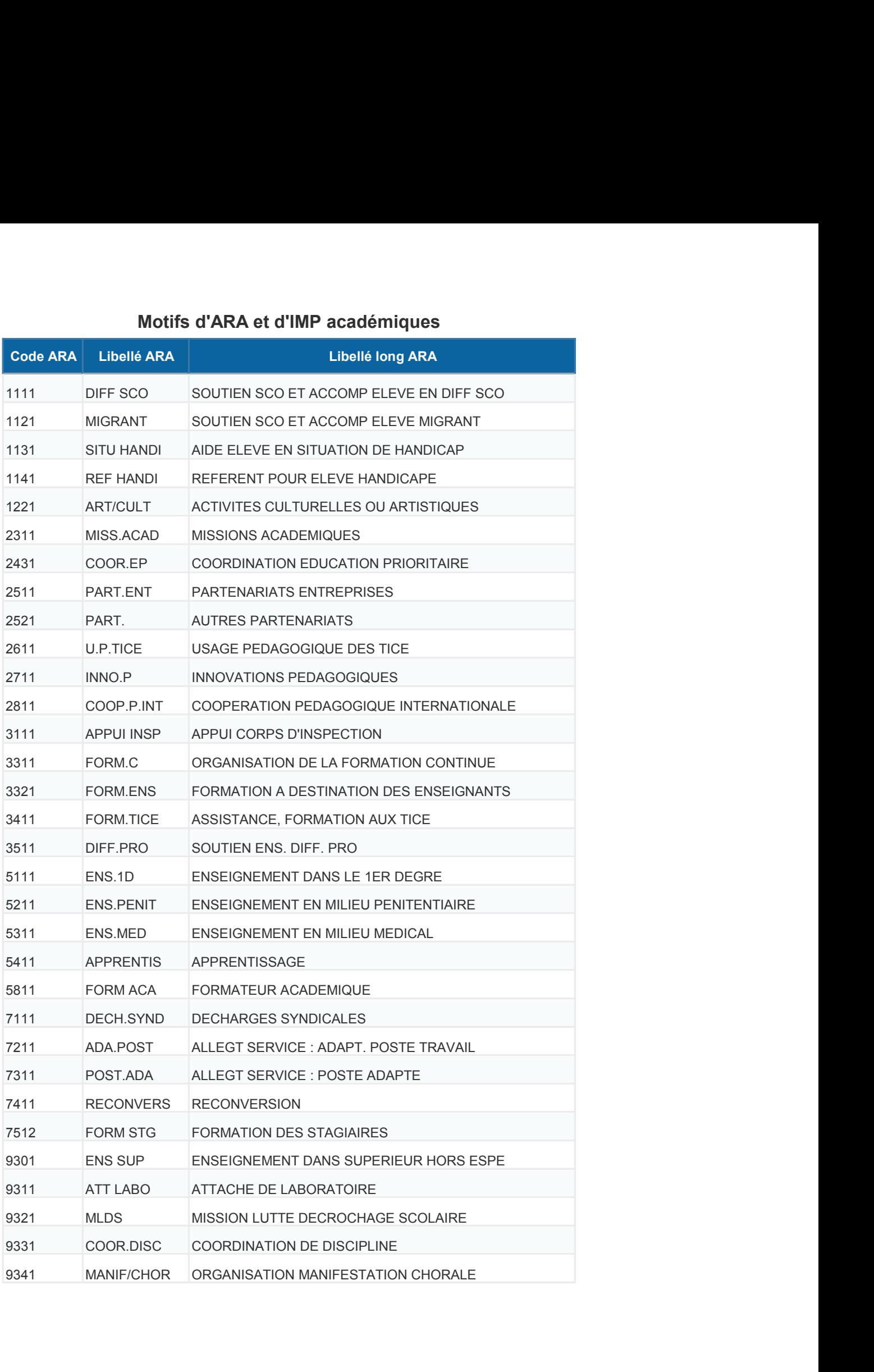

# **COMMENT FAIRE POUR ... ... GÉRER LES TEMPS PARTIELS ANNUALISÉS**

Les temps partiels annualisés correspondent à une occupation à temps plein du support par un enseignant sur une durée déterminée, la deuxième partie de l'année étant assurée par un autre enseignant. EPP ne permet pas une gestion d'occupation du support en ce sens et donc l'enseignant apparaît dans STSweb avec une quotité horaire minorée sur l'année entière et un nombre élevé d'HSA. Pour remédier à ce problème, il faut :

 $m = 1$ 

1-Créer une ressource locale de financement

|                 |                                          | NOM.         |                          | <b>Discipline</b>                         |                 |  |
|-----------------|------------------------------------------|--------------|--------------------------|-------------------------------------------|-----------------|--|
|                 |                                          |              |                          |                                           | Rechercher      |  |
|                 | $A$ Nom                                  | Prénom       | <b>Discipline</b><br>A V | Multi-support                             | Origine<br>上下   |  |
|                 | M.<br>B                                  | D.           | E. P. S                  |                                           | <b>BDA</b>      |  |
|                 | MLLE B                                   | s            | ECO GES CM               |                                           | <b>BDA</b>      |  |
|                 | M.<br>c                                  | G            | <b>GENIE THER</b>        |                                           | <b>BDA</b>      |  |
|                 | M.<br>c                                  | F            | <b>GENIE THER</b>        |                                           | <b>BDA</b>      |  |
|                 | M.<br>C                                  | $\mathbf{J}$ | <b>ELECTROTEC</b>        |                                           | <b>BDA</b>      |  |
|                 | MME C                                    | A            | MATHEMATIO               |                                           | BDA.            |  |
|                 | MME C                                    | N.           | PHY. CHIMIE              |                                           | <b>BDA</b>      |  |
| Campagne        | м.<br>Ċ                                  | $\mathbf C$  | <b>GENIE THER</b>        |                                           | <b>BDA</b>      |  |
|                 | MME C                                    | P.           | <b>ELECTROTEC</b>        |                                           | <b>BDA</b>      |  |
| Structure       | M.<br>с                                  | J.           | LET MODERN               |                                           | BDA.            |  |
| Ressources      | M.<br>C                                  | T            | <b>GENIE THER</b>        |                                           | <b>BDA</b>      |  |
| SERVICES 10223  | м.<br>Đ                                  | J.           | PHY. CHIMIE              |                                           | DIS             |  |
|                 | MME D                                    | C            | LET MODERN               |                                           | <b>BDA</b>      |  |
| Services et ARE | Đ<br>M.                                  |              | .<br>Manazarta manazarta |                                           | <b>BDA</b>      |  |
| Indemnitée      | M.<br>D                                  | J.           | E. P. S.                 |                                           | BDA.            |  |
| <b>HSA</b>      | MME <sub>D</sub>                         | Ä            | <b>ANGLAIS</b>           |                                           | <b>BDA, VAC</b> |  |
|                 | M.<br>Ð                                  | L            | <b>ELECTROTEC</b>        |                                           | <b>BDA</b>      |  |
| Bascule         | M.<br>Ð                                  | F            | MATHEMATIQ               |                                           | <b>BDA</b>      |  |
| Imports         | M.<br>Ð                                  | J.           | <b>GENIE THER</b>        |                                           | <b>BDA</b>      |  |
| Exports         | MME D                                    | D            | LET MODERN               |                                           | <b>BDA</b>      |  |
| Edition Journal | Enregistrements 21 à 40, sur 103 trouvés |              |                          | Page(s) $1 \cdot 2 \cdot 3 \cdot 4 \cdot$ | 5<br>$\,>$      |  |

Dans RESSOURCES, cliquer sur l'enseignant

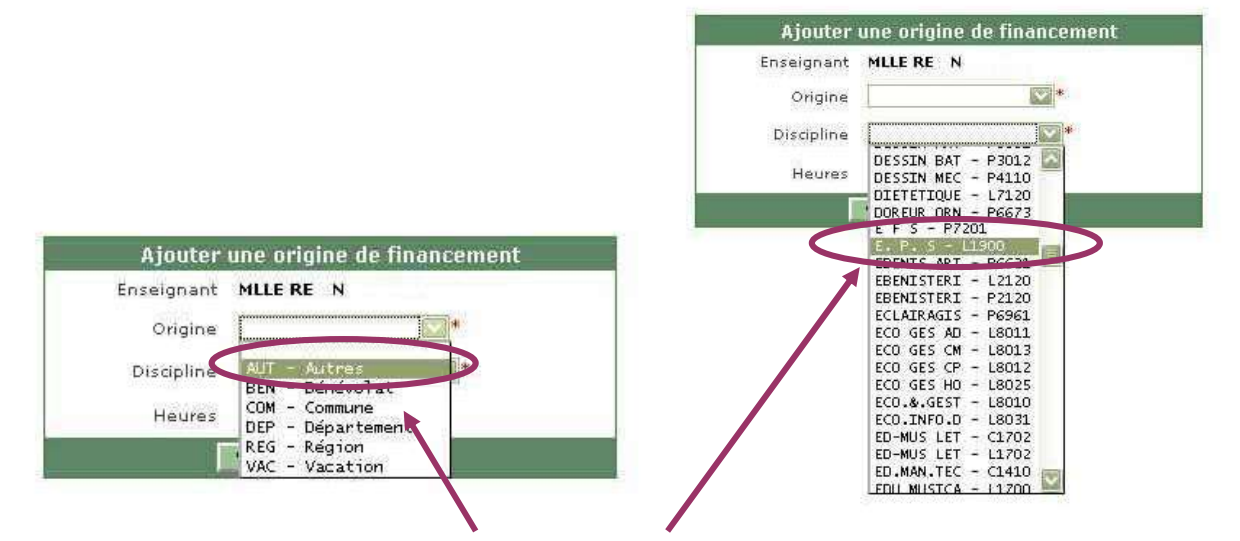

Choisir l'origine de financement AUT puis la discipline. Ne pas oublier de saisir le nombre d'heures équivalent au nombre d'heures excédentaires. Puis Valider.

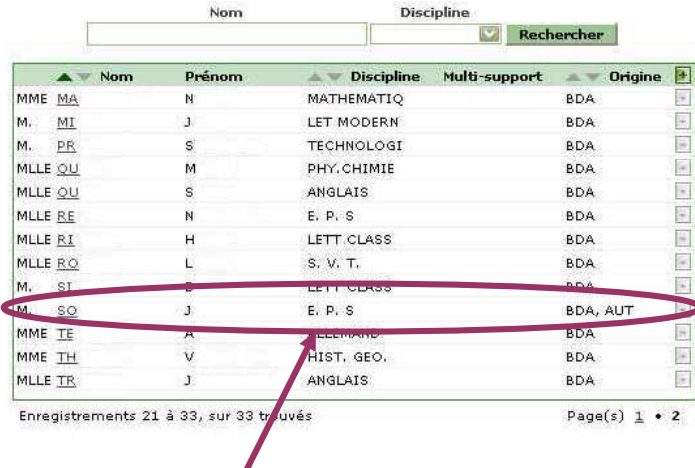

L'enseignant apparaît maintenant avec deux origines de financement : BDA (qui consommera sur la DHG) et AUT (qui ne consommera pas sur la DHG).

2-Saisir le service de l'enseignant dans SERVICES et ARE - Gestion. Choisir l'enseignant concerné

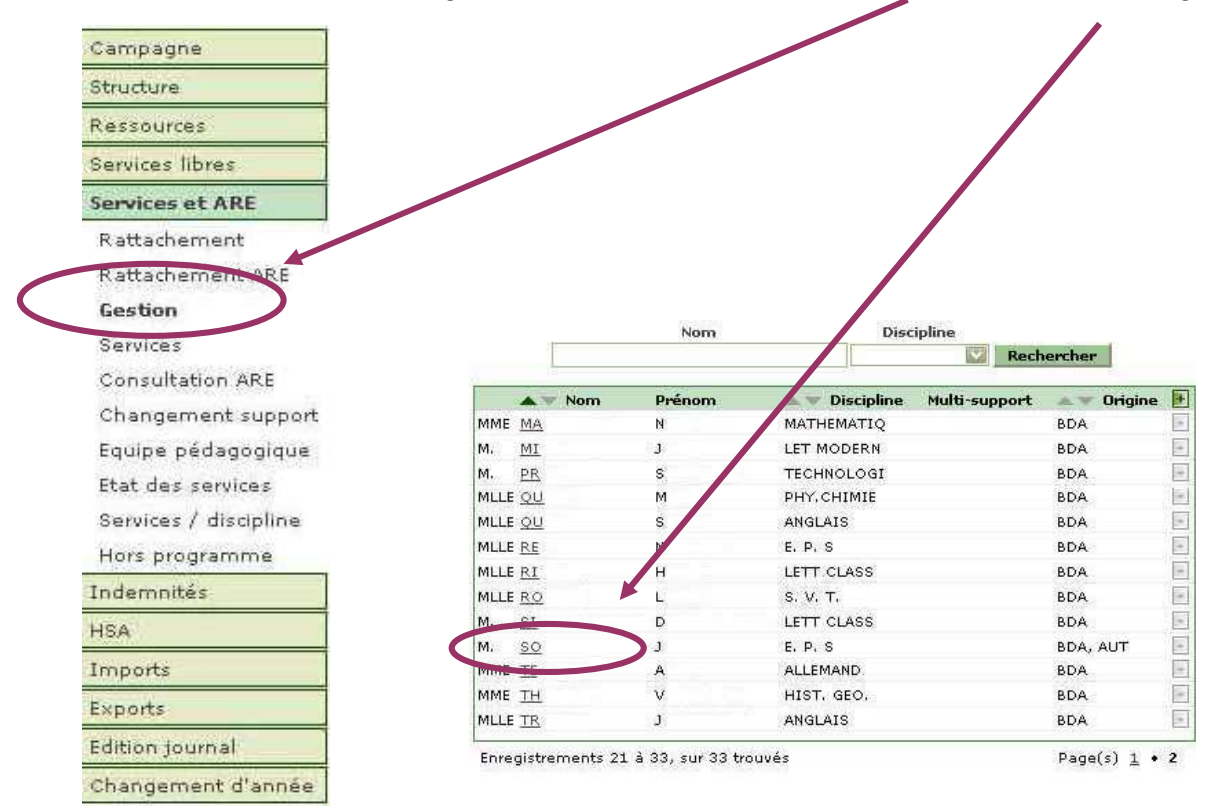

Ajouter les services en cliquant sur le signe  $\kappa + \kappa$ .

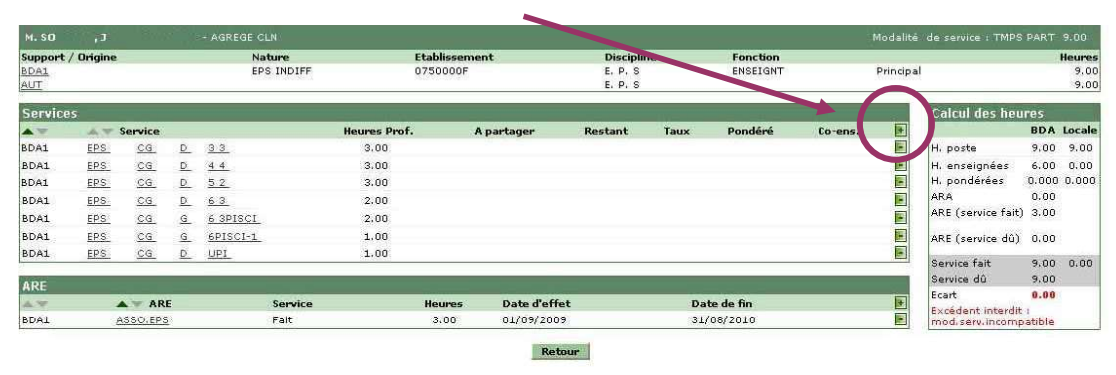

3-Au cas où tout le service a été saisi sur le support BDA, procéder à un changement de support pour faire basculer les heures du service excédentaire sur le support de ressource locale AUT.

Sélectionner l'enseignant en temps partiel annualisé

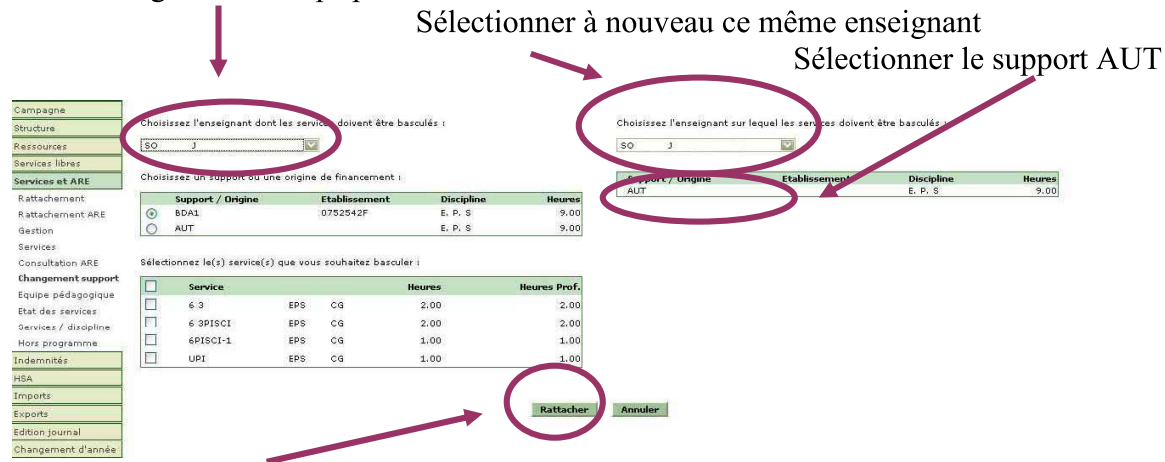

Cliquer sur le bouton RATTACHER pour basculer le service sur le support AUT.

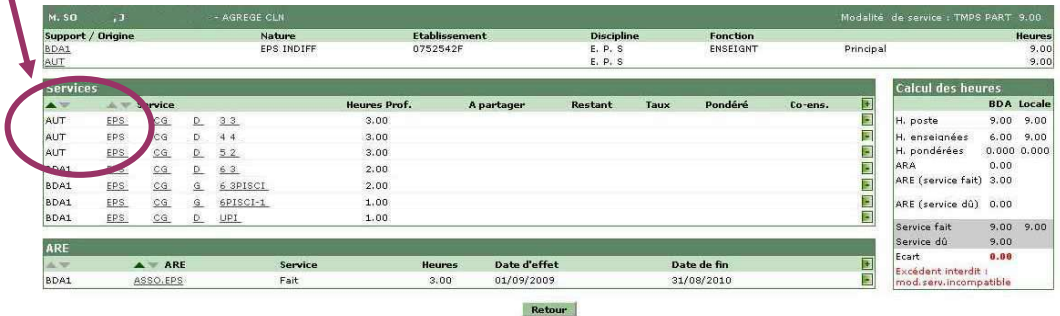

4- Vérifier dans SERVICE et ARE – Gestion le service de l'enseignant.

5- Imprimer un « pseudo » VS pour l'enseignant où figurera l'ensemble des heures effectuées devant élèves en plus du VS issu de STSweb.

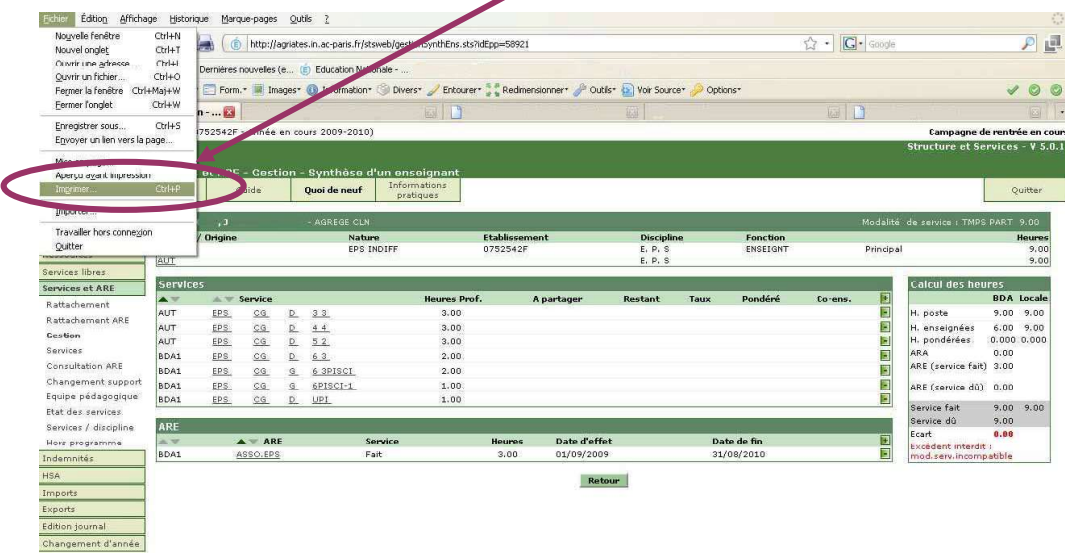

Quand l'enseignant effectuant le complément de service sur la période suivante figurera dans STSweb, il faudra lui créer aussi une origine de financement locale de type AUT et procéder ensuite au changement de support pour faire basculer le service de l'enseignant affecté initialement en temps partiel sur ce dernier.